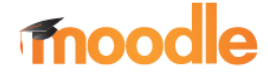

# SICHERUNG LÖSCHEN

### 1.5. Sicherung vom Server löschen

Mit dieser Funktion ist es möglich, vorhandene Sicherungen vom Server zu löschen.

1. Im Menü Einstellungen die Option "Wiederherstellen" wählen.

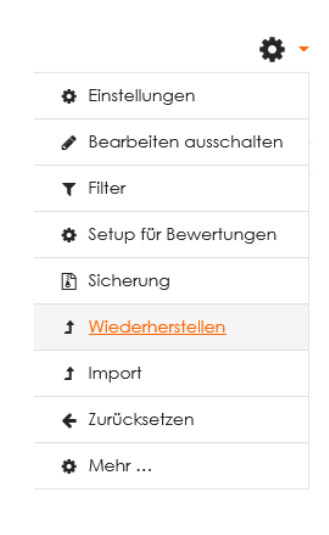

### 2. Wählen Sie im Bereich **Sicherungsbereich des Nutzers** "*Sicherungsdateien verwalten*"

#### Sicherungsbereich des Nutzers o

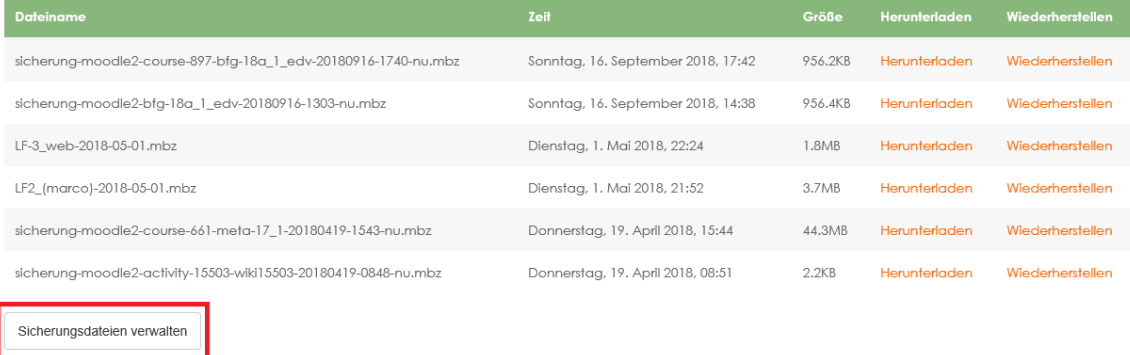

3. Nachdem "*Sicherungsdateien verwalten*" gewählt wurde, werden die verfügbaren Sicherungsdateien aufgelistet.

Die Art der Anzeige (Symbole, Liste mit/ohne Details) kann wahlweise angepasst werden.

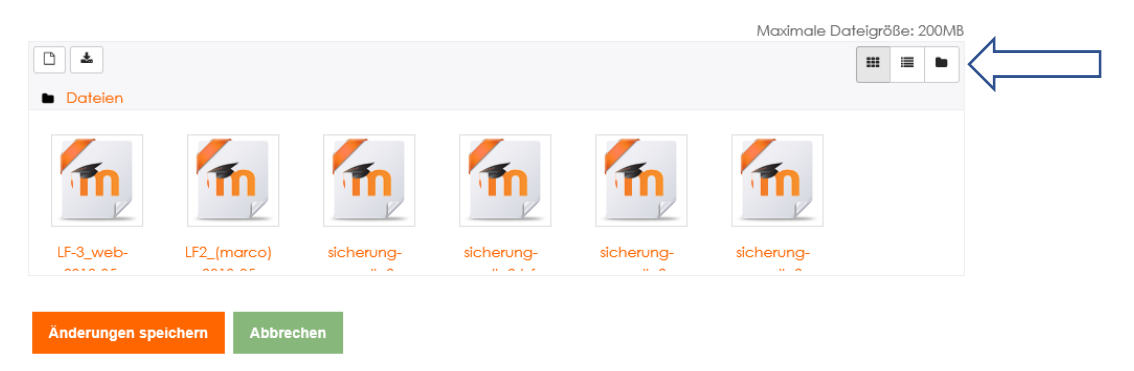

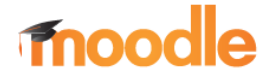

# SICHERUNG LÖSCHEN

- 4. Nachdem eine Datei durch Anklicken gewählt wurde, öffnet sich ein Popup Fenster. Hier können
	- Anpassungen,

Vor dem Löschen erfolgt eine Sicherheitsabfrage.

- Herunterladen,
- Löschen

vorgenommen werden.

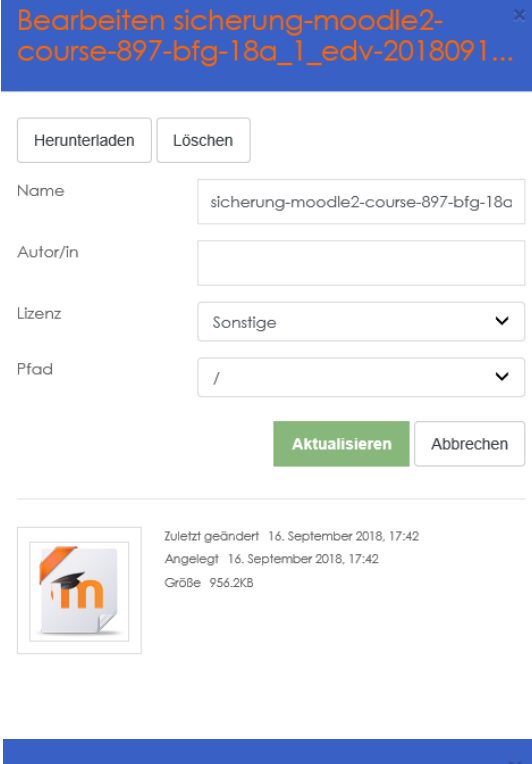

Möchten Sie diese Datei wirklich löschen?

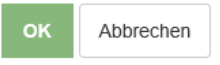

5. Fertig.